# **4K2K HDMI Enhancer - # 15420**

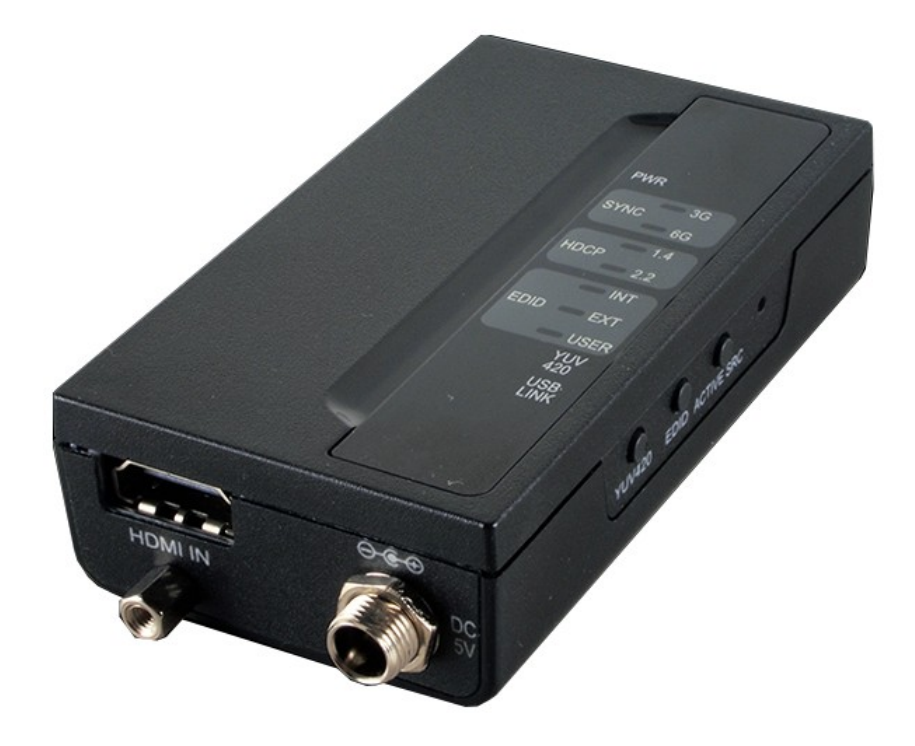

## **Operation Manual**

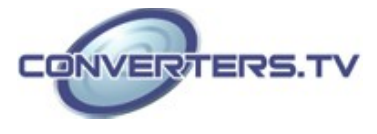

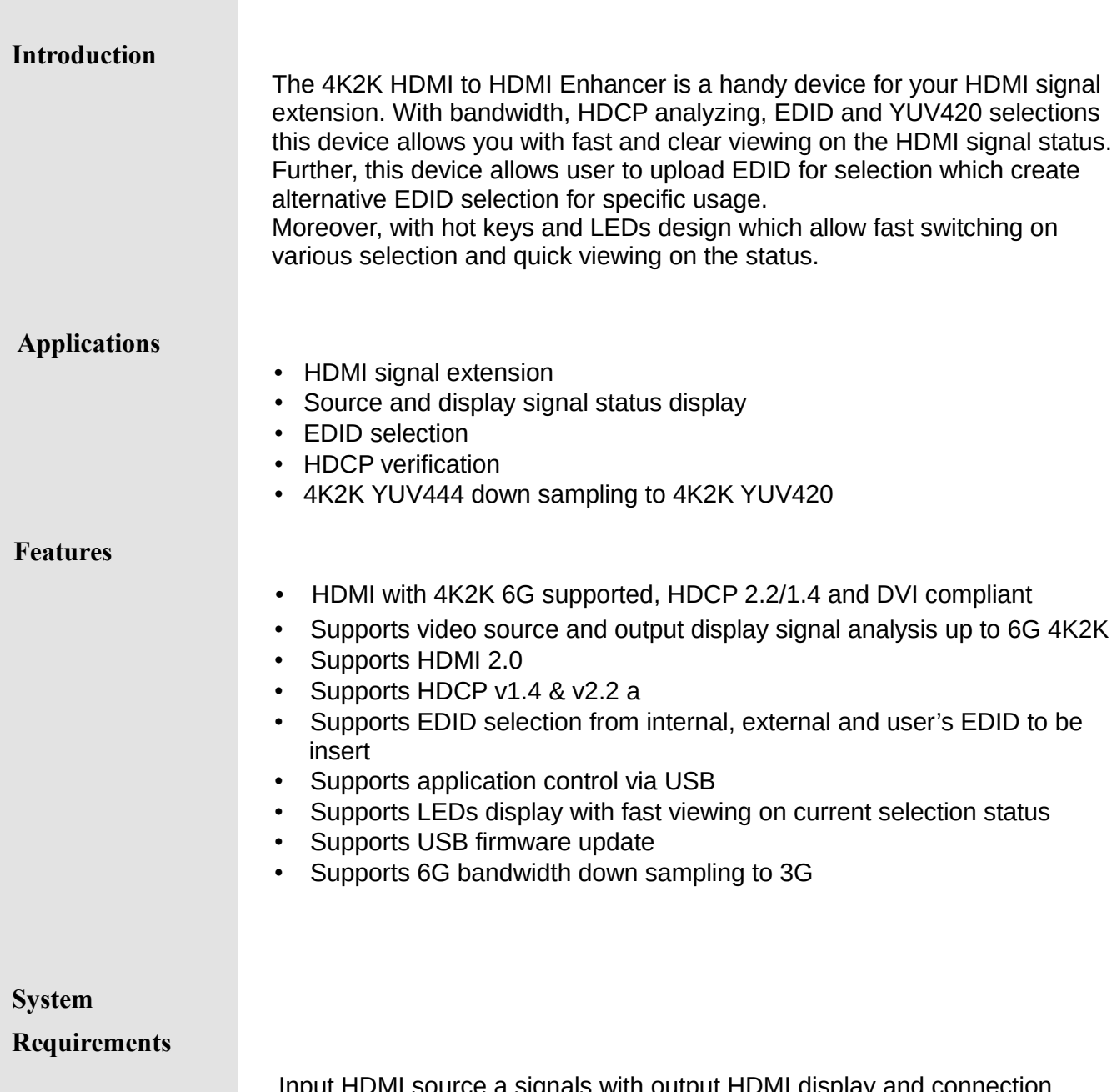

Input HDMI source a signals with output HDMI display and connection Input HI<br>cables.

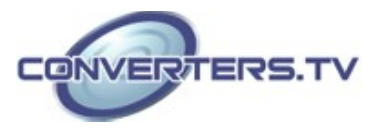

#### **Operation Controls and Front Panel Rear Panel Rear Panel Functions**

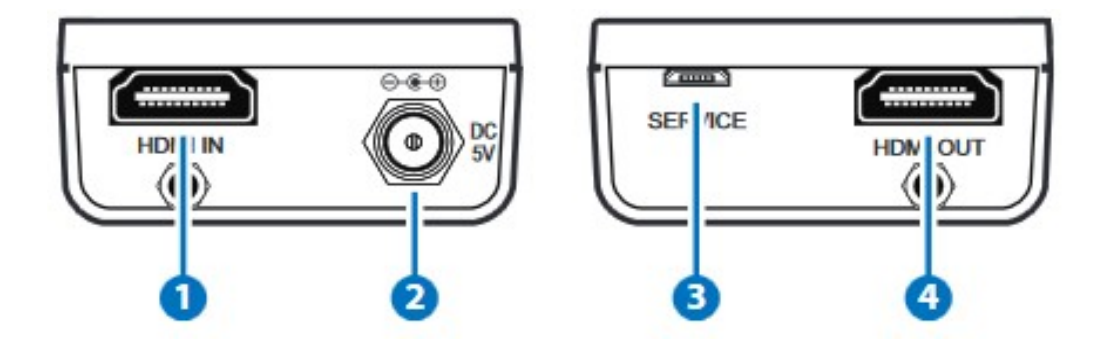

#### **1. HDMI IN:**

Connect with HDMI source equipment such as Blue-ray/PS4 player with HDMI cable.

#### **2. DC 5V:**

Plug the 5V DC power supply into the unit and connect the adaptor to an AC outlet.

#### **3. SERVICE:**

This slot is for firmware update use and customer EDID file upload.

#### **4. HDMI OUT:**

Connect with display/amplifier for both video and audio output with HDMI cable.

#### **Top Panel**

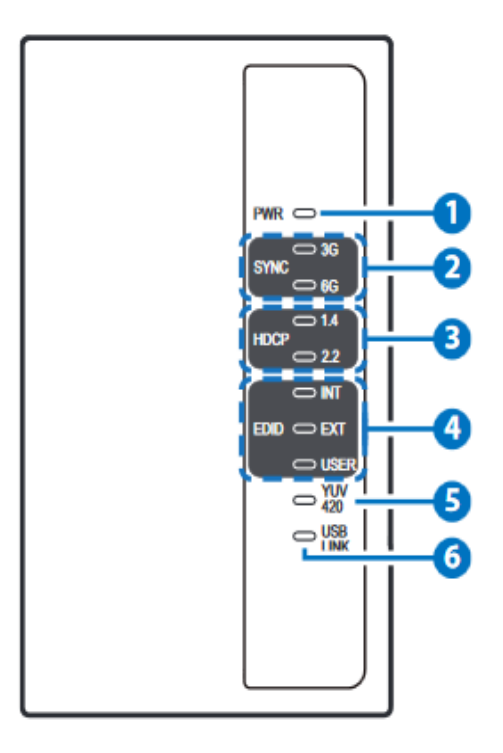

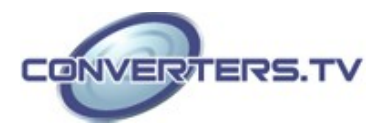

#### **1. PWR LED:**

This LED will illuminate when the device is connected with power supply from the AC outlet.

#### **2. SYNC LEDs:**

These LEDs will illuminate according to both HDMI input and output signal's current bandwidth.

#### **3. HDCP LEDs:**

These LEDs will illuminate according to both HDMI input and output's HDCP encrypted signal.

#### **4. EDID LEDs:**

These LEDs will illuminate according to the selected EDID setting.

#### **5. YUV420 LED:**

This LED will illuminate according to YUV420's selection.

#### **6. USB LINK LED:**

This LED will illuminate when the connected USB device is valid for PC control.

#### **Side Panel**

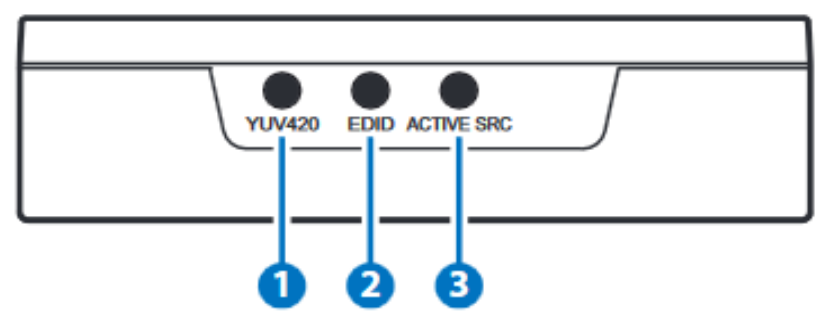

#### **1. YUV420:**

Press this button to allows HDMI input 6G signal to be subsampling to YUV420 from YUV444.

#### **2. EDID:**

Press this button to select EDID of INTernal/EXTernal or USER where internal EDID is 1080p at 2CH, external EDID is depending on the connected HDMI output display and USER is for upload EDID.

#### **3. ACTIVE SRC:**

Press this button to force the connected HDMI output display to output image always.

*Note: Output display must support CEC in order to perform this function.*

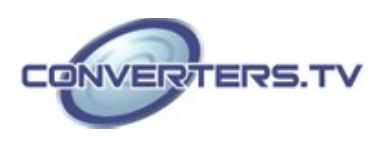

### **Specifications**

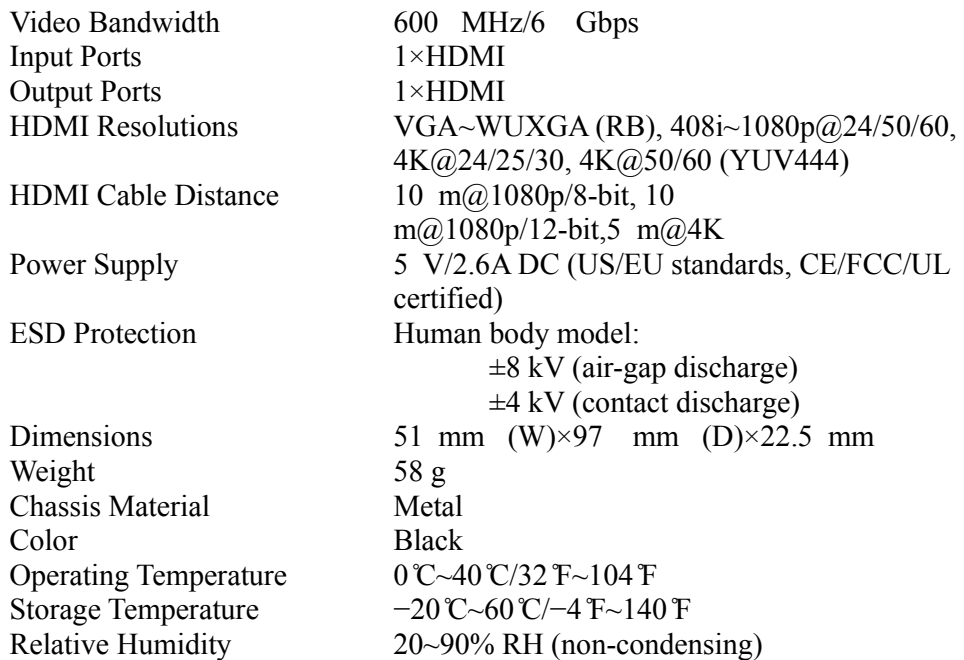

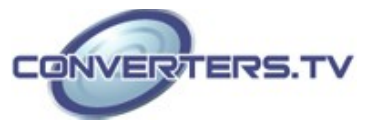

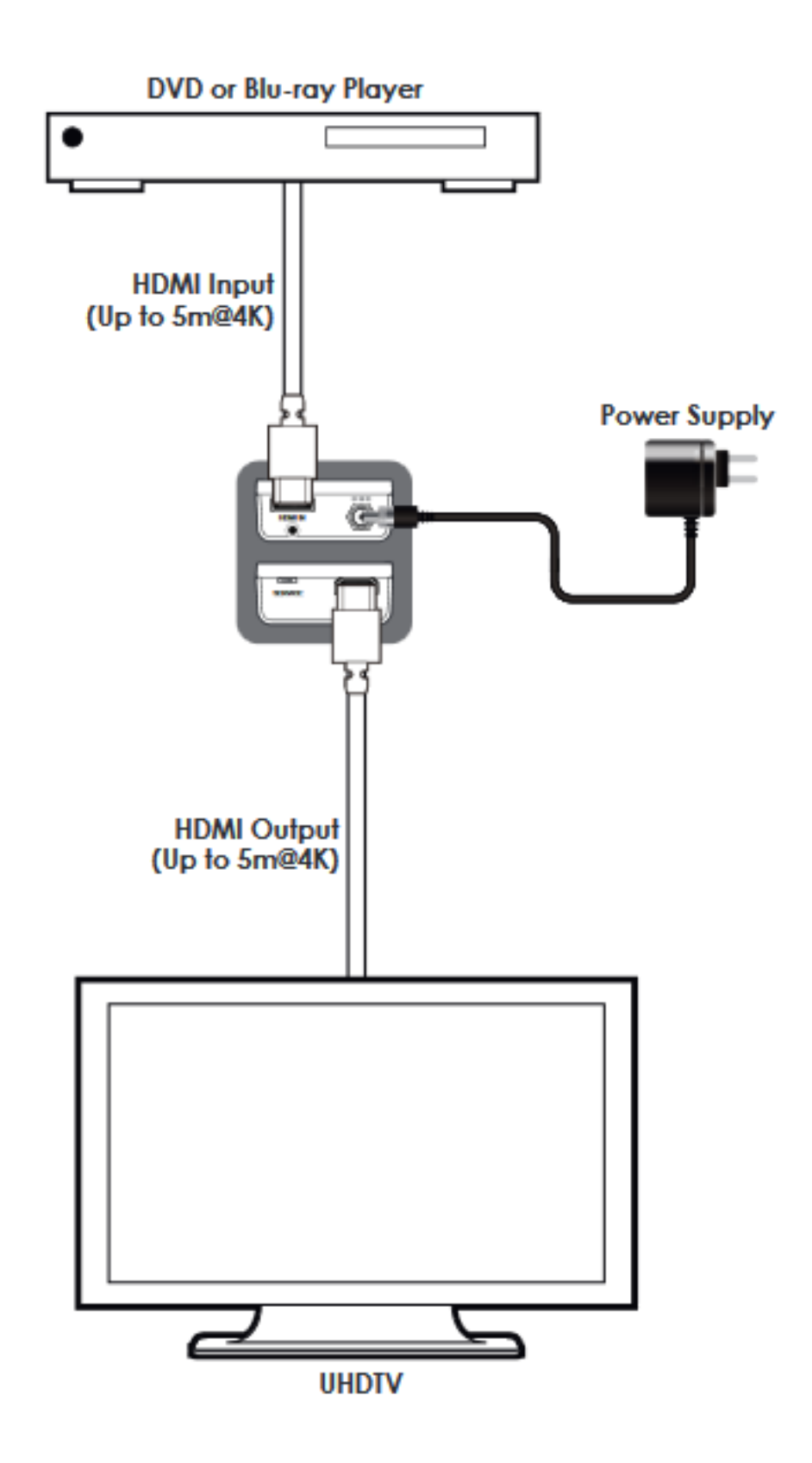

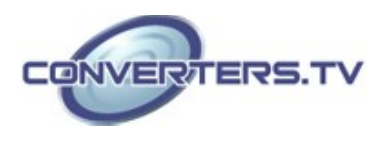